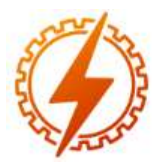

**CEEL - ISSN 2596-2221** Universidade Federal de Uberlândia 07 a 11 de dezembro de 2020

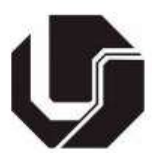

# PLATAFORMA PARA ANÁLISE DE VIBRAÇÃO E DIAGNÓSTICO EM MOTORES ELÉTRICOS

Willian Félix Souza e Silva\*<sup>1</sup>, Pedro Arthur Bessa Leão<sup>1</sup>, Efrem Ferreira<sup>1</sup>, Maristela Costa Rezende de Almeida<sup>1</sup>

<sup>1</sup>IFMG – Instituto Federal de Educação, Ciência e Tecnologia de Minas Gerais, Campus Formiga

Resumo – O objetivo deste trabalho é apresentar o desenvolvimento de uma interface em Matlab para análise de vibrações de motores elétricos. Através dessa interface, pode-se simular sinais com frequências específicas de problemas dos motores. Pode-se também analisar arquivos gerados por dispositivos de medições como acelerômetros. Através da ferramenta, é possível visualizar as formas de onda no domínio do tempo e da frequência e detectar possíveis componentes de frequências características dos defeitos dos motores. Também é possível visualizar as formas de onda após correções dos problemas encontrados. Além disso, a ferramenta permite a aplicação de filtros sobre o sinal assim como analisar o comportamento do filtro.

Palavras-Chave - Domínio da Frequência, Domínio do tempo, Interface, Matlab, Motores Elétricos, Vibrações.

## PLATFORM FOR ANALYSIS AND DIAGNOSIS OF VIBRATIONS IN ELETRIC MOTORS

 Abstract - The objective of this work is to present the development of an interface in Matlab for analysis of vibrations of electric motors. Through this interface, signals with specific frequencies of engine problems can be simulated. It is also possible to analyze files generated by measurement devices such as accelerometers. Through the tool, it is possible to visualize waveforms in the domain of time and frequency and detect possible frequency components characteristic of engine defects. It is also possible to view the waveforms after correcting the problems encountered. In addition, the tool allows the application of filters on the signal as well as analyzing the behavior of the filter.

Keywords - Electric Motors, Frequency Domain, Interface, Matlab, Time Domain, Vibrations.

## I. INTRODUÇÃO

Ao decorrer do tempo os motores podem desenvolver defeitos e falhas devido às vibrações que elas produzem normalmente. Esse tipo de ocorrência pode causar paradas nas

máquinas e até mesmo uma diminuição do nível de eficiência da produção do processo. Essas ocorrências são muito prejudiciais para a indústria, pois, a parada não programada de equipamentos pode provocar perdas muito grandes de produção e até mesmo elevar o aumento da manutenção dos equipamentos [1].

Para que seja possível identificar as devidas falhas nas máquinas, existe o princípio chamado análise das vibrações, que é baseado na ideia de que as estruturas das máquinas e equipamentos, quando excitadas pelos esforços dinâmicos, demonstram sinais vibratórios que tem sua frequência igual à frequência de seus agentes excitadores. Através desse tipo de análise de vibrações de conjuntos mecânicos, é possível identificar diversas falhas. As falhas mais comuns são: Desbalanceamento, desalinhamento, defeitos em mancais, dentre outras [2].

O acelerômetro é um sensor utilizado para medição de vibrações em motores, sendo este o mais comumente usado [3].

A Figura 1 representa, de forma esquemática, a interação entre o motor de indução, acelerômetro e uma interface de análise de vibrações. As vibrações do motor de indução, captadas pelo acelerômetro, devem ser processadas por um microcontrolador. A partir desse processamento, é gerado um arquivo .cvs, que é utilizado pela plataforma de análise. O foco do presente trabalho é o desenvolvimento de uma interface utilizando o software MATLAB, responsável por analisar e diagnosticar defeitos em motores elétricos através da vibração dos mesmos. A ferramenta permite realizar a leitura de planilhas com dados adquiridos por dispositivos de medição como o acelerômetro. Também é possível, caso não exista o sinal do motor, criar sinais, simulando defeitos no motor a partir das frequências características de cada defeito. São exibidas formas de onda no domínio da frequência e domínio do tempo, assim como os sinais filtrados, representando, via software, o sinal após a correção dos defeitos.

<sup>\*</sup>willianfelixx.ifmg@gmail.com.br

Figura 1: Fluxo do processo de análise.

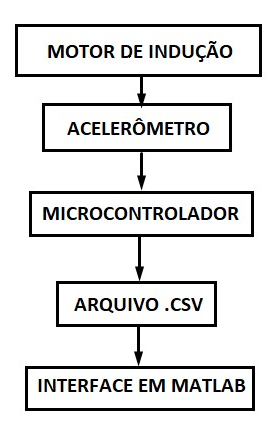

### II. REVISÃO BIBLIOGRÁFICA

A vibração é um bom indicador do estado de saúde de uma máquina, ou seja, seu bom funcionamento. Uma máquina, pode ser caracterizada por suas partes móveis, que vibrará de acordo com algumas frequências características dos componentes da mesma. Quando um ou mais componentes começam a falhar, consequentemente a frequência e amplitude da vibração começarão a mudar [4].

É através da análise do espectro aplicado a todo o sistema que é possível identificar as características de vibração de cada componente individualmente e assim, monitorar sua condição [4].

Como foi citado na seção de Introdução, para desenvolvimento do trabalho foi utilizado o software MATLAB com o objetivo de realizar a visualização e tratamento sobre um sinal. Este sinal representa os dados obtidos a partir do acelerômetro, com defeitos característicos dos motores elétricos. Os parâmetros de desbalanceamento de motores são medidos em unidades de acordo com a Norma ISO10816, como mostrado na Tabela 1.

Tabela 1: Norma ISO10816 para desbalanceamento.

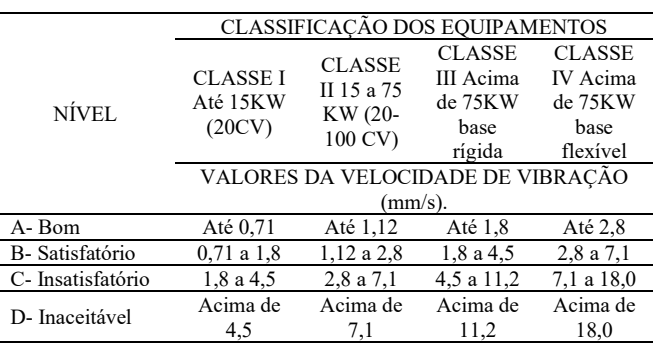

Além dos parâmetros citados anteriormente, existem parâmetros de vibração relacionando nível de velocidade (RMS) e frequência que são diretamente ligados a causa do defeito de motores. A medida RMS é a medida mais relevante por se relacionar a capacidade destrutiva da vibração, ela leva em consideração o histórico no tempo da onda e retorna um valor de nível que é diretamente relacionado à energia contida na máquina. A Tabela 2 apresenta os defeitos no motor e suas frequências correspondentes, de acordo com a norma de vibração ISO2372.

Tabela 2: Frequências de causas de defeitos de motores.

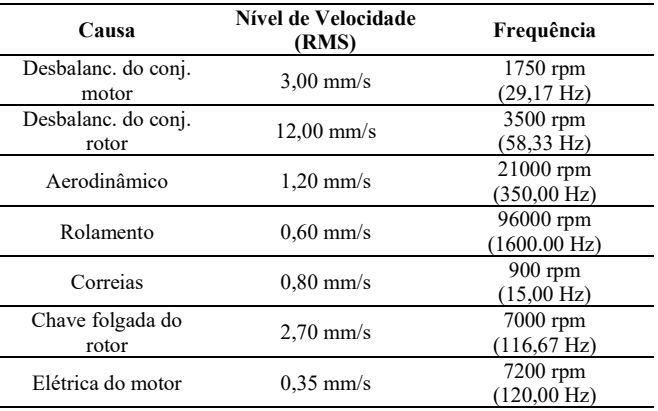

A simulação de defeitos é feita relacionando todos os parâmetros estabelecidos na norma citada anteriormente.

Para se realizar a análise do conteúdo da frequência de um sinal (análise espectral), é necessário realizar a aplicação da Transformada Discreta de Fourier (DFT), para que isso seja possível, é necessário considerar a frequência de amostragem, quantos pontos se quer analisar em um sinal de duração finita e a relação das frequências analógicas com as amostras selecionadas

Essa relação é determinada através dos parâmetros usados na análise espectral, que podem ser definidos como:

Frequência de amostragem:  $Fs = 1/T$ ;

Número de pontos usados no cálculo da DFT:

Os cálculos resultantes da DFT podem não retornar sinais exatamente correspondentes ao espectro original, para que não haja nenhuma interpretação equivocada sobre a frequência a ser analisada, deve-se levar em consideração alguns conceitos, sendo eles: Frequência de amostragem, efeito de Janelamento e número de pontos da DFT [5, 6, 7].

É necessária também a aplicação do Teorema de Nyquist que diz que a quantidade de amostras por unidade de tempo de um determinado sinal, deve ser maior que o dobro do maior valor de frequência contida no sinal a ser amostrado, para que o mesmo seja reproduzido inteiramente e sem erros [7].

No capítulo seguinte, o desenvolvimento do trabalho utilizando o software MATLAB é mostrado detalhadamente.

#### III. DESENVOLVIMENTO

Tendo a GUI como foco principal a análise de vibração de motores, são representadas na Figura 2, de forma esquemática, o fluxo do algoritmo, assim como as funcionalidades da interface.

Figura 2: Representação das funcionalidades da Interface.

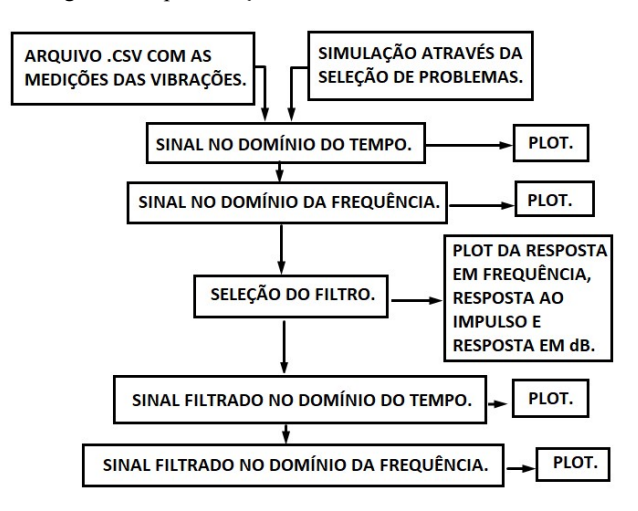

O desenvolvimento da interface utilizando o software MATLAB para análise de vibração e diagnóstico de motores elétricos foi dividido em duas partes principais de elaboração. A primeira etapa do desenvolvimento foi caracterizada pela elaboração da interface para simulação de possíveis falhas do motor, plotando as curvas características do sinal simulado e do sinal após passar por filtragem. A segunda etapa do desenvolvimento do projeto, foi análoga a primeira etapa, porém, os dados de entrada do software foram dados medidos em laboratório.

Para desenvolvimento da primeira etapa, foi desenvolvido um painel na interface GUI com as frequências características dos defeitos mecânicos dos motores. Neste painel, foram inseridas as frequências características dos defeitos, já citadas na seção de Revisão Bibliográfica. Depois de inseridas as frequências de entrada, os sinais em função do tempo e da frequência são plotados em dois gráficos da GUI. Para plotar o sinal no tempo, as frequências de entrada foram atribuídas a funções senoidais, ponderadas pelas amplitudes dos defeitos.

A análise de Fourier é feita a partir da determinação da frequência de amostragem do sinal a ser analisado, os dados são colhidos em um espaçamento de tempo de amostragem fixa. Neste trabalho foi utilizada uma frequência de amostragem igual a 16000 Hz. A maior frequência a ser estudada no presente caso é de 1600 Hz, o que mostra que a frequência de amostragem adotada está seguindo corretamente o Teorema de Nyquist.

Para plotar o sinal no domínio da frequência, utilizou-se a função FFT (Fast Fourier Transformer), para converter o sinal amostrado no domínio do tempo ao sinal discreto no domínio da frequência. A partir das frequências apresentadas pela FFT, é exibido os problemas encontrados.

Em seguida, foi desenvolvido um segundo painel, com a função de filtrar o sinal simulado. Neste painel, o usuário deve entrar com os dados do tipo de filtro, ordem e frequências de corte. Então, são gerados quatro sinais, sendo eles, o sinal filtrado no domínio do tempo, sinal filtrado no domínio da frequência, resposta ao impulso e resposta em frequência do filtro. O valor inicial da ordem do filtro é 90, sendo permitido ao usuário a alteração desse valor.

A principal função do MATLAB para aplicar filtros em sinais é a função 'filter'. Para implementação dos gráficos relacionados aos filtros, também foram utilizadas funções

como 'freqz', que retorna a resposta em frequência do filtro digital e 'fir1' que é utilizada para projetos de filtros recursivos com base em Janelamento. Assim que o usuário aplicar o filtro, também é possível a visualização da resposta em dB do filtro escolhido.

Após a realização da primeira etapa do projeto, inicializouse a segunda etapa, cuja finalidade é o tratamento dos dados obtidos a partir de experimentos práticos. Para isso, foram gerados sinais senoidais em um gerador de sinal com as frequências características dos defeitos dos problemas e estes foram capturados pelo osciloscópio. Do osciloscópio foram extraídos os arquivos no formato (.csv) e (.png). Os arquivos (.csv) foram utilizados para leitura dos dados pelo MATLAB e as formas de onda formato (.png) foram comparadas com as formas de onda exibidas pela interface na seção de Resultados. Para obtenção dos dados em (.csv) foram utilizadas funções como 'uigetfile', 'fullfile', 'xlsread', para busca e leitura dos arquivos. Para plotar o sinal real no domínio da frequência, foi necessário truncar os dados do osciloscópio, em períodos inteiros para que se torne possível a aplicação da transformada Rápida de Fourier. Os filtros podem ser aplicados ao arquivo carregado assim como a simulação. Além dos gráficos, foram retornados os valores de frequência de amostragem do arquivo escolhido, quantidade de amostras e o nome do arquivo escolhido.

#### IV. RESULTADOS

A plataforma de análise de vibração e diagnóstico em motores elétricos está representada, de forma geral, pela Figura 3.

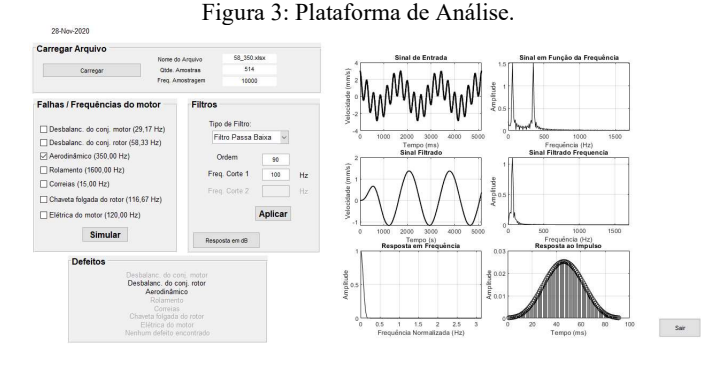

 Os dados de entrada do usuário são inseridos na parte esquerda da interface, podendo o usuário escolher se irá simular algum tipo de problema e observar os gráficos resultantes ou se entrará com a planilha contendo os dados de velocidade ao longo do tempo.

 A seguir, serão detalhadas cada parte que compõe a Interface representada pela Figura 3. Na Figura 4, é representado o campo para seleção dos problemas típicos dos motores e as suas respectivas frequências.

Figura 4: Área para simulação da falha.

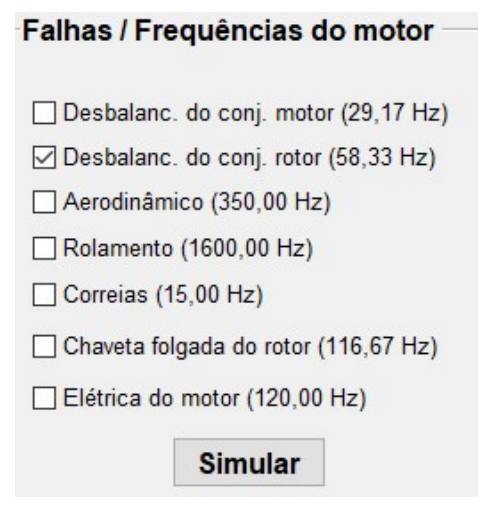

 Na Figura 5, é mostrado o campo onde o usuário carrega o arquivo desejado. Ao clicar em 'Carregar' o usuário terá a possibilidade de escolher o documento desejado. Após escolher o arquivo, é exibido o nome do arquivo, a quantidade de amostras e a frequência de amostragem do arquivo. Para esse exemplo, foi carregado um arquivo com componentes de frequência de 58,33 Hz e 350 Hz.

Figura 5: Área para carregar arquivo.

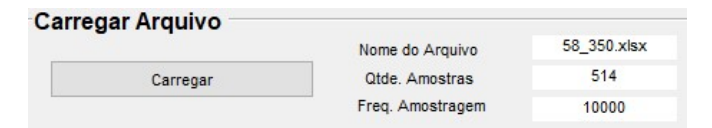

 Caso o usuário queira aplicar um filtro ao sinal carregado, basta escolher o tipo de filtro (Passa Baixa, Passa Alta, Passa Faixa e Rejeita Faixa) e aplicar. Para os Filtros Passa Baixa e Passa Alta, utiliza-se apenas uma frequência de corte e para os filtros Passa Faixa e Rejeita Faixa, são necessárias duas frequências de corte. O campo para essa seleção e aplicação está representado pela Figura 6. A interface permite a visualização da Resposta em dB do filtro.

Figura 6: Área para seleção de filtro.

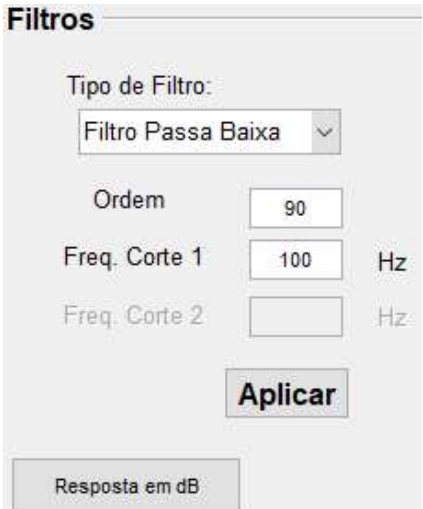

 Como primeiro resultado do sinal carregado, obtém-se a exibição dos tipos de defeitos encontrados no sinal, representado pela Figura 7. Para o arquivo carregado, foi encontrado o defeito de desbalanceamento do conjugado do motor e o defeito aerodinâmico, validando a interface.

#### Figura 7: Defeitos Apresentados.

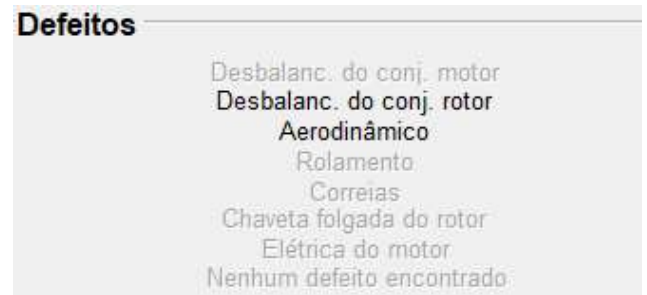

 Foram levantadas as curvas do sinal de entrada no domínio do tempo e frequência, assim como o sinal filtrado no domínio do tempo e frequência após a aplicação do filtro escolhido.

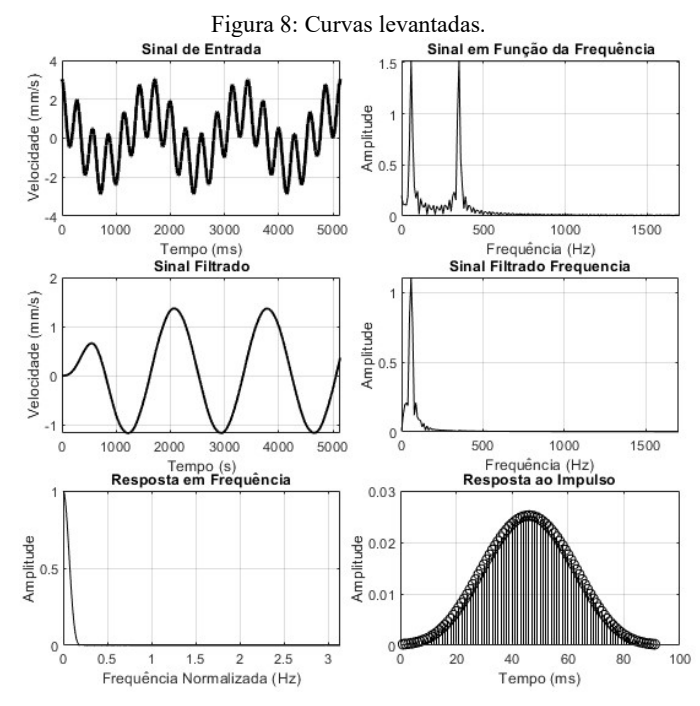

 Para esse exemplo, onde foi selecionado um filtro passa baixa, pode-se perceber a validação dos resultados, já que a componente de frequência de 350 Hz foi filtrada. Além desses gráficos, também é exibida a resposta em dB do filtro. Podese observar o exemplo da resposta em dB através da Figura 9.

Figura 9: Resposta em dB.

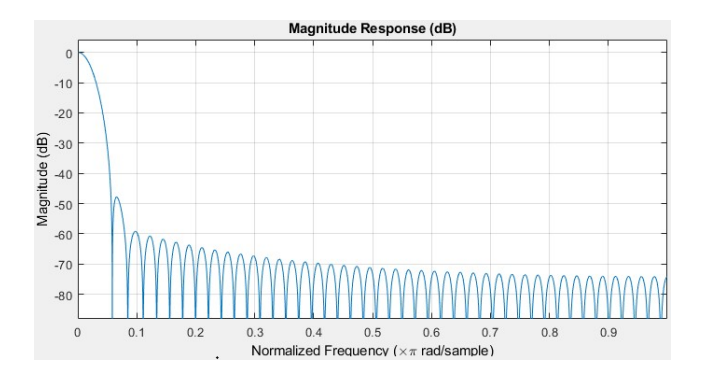

 Caso o usuário não escolha a ordem ou as frequências de corte do filtro mas clique em 'Aplicar', é gerado um aviso, representado pela Figura 10.

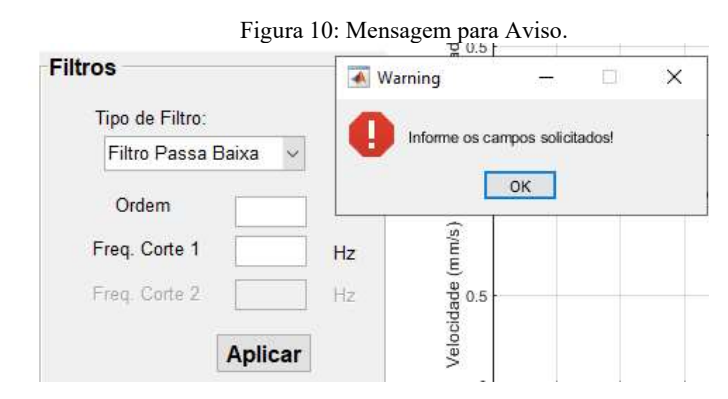

 Como outra forma de validação dos procedimentos aplicados, foi feita a comparação entre os dados exibidos pela plataforma no domínio do tempo e os dados obtidos a partir do osciloscópio. De acordo com a Figura 11, 12, 13 e 14 as formas de onda obtidas pela leitura do arquivo e as formas de ondas as formas de ondas retiradas do osciloscópio. A forma de onda de cor roxa exibida pelo osciloscópio é a soma das duas ondas geradas (amarela e verde) a partir de um gerador de sinal. Estes sinais são formados por combinações de frequências específicas de problemas de motores. Por essas figuras, pode-se validar a busca e leitura de arquivos (.csv).

Figura 11: Frequências de 58,33 Hz e 350 Hz. (a) Sinal obtido a partir da leitura do arquivo. (b) Sinal capturado pelo osciloscópio.

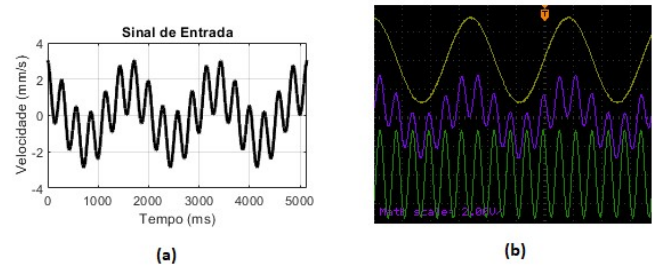

Figura 12: Frequências de 120 Hz e 15 Hz. (a) Sinal obtido a partir da leitura do arquivo. (b) Sinal capturado pelo osciloscópio.

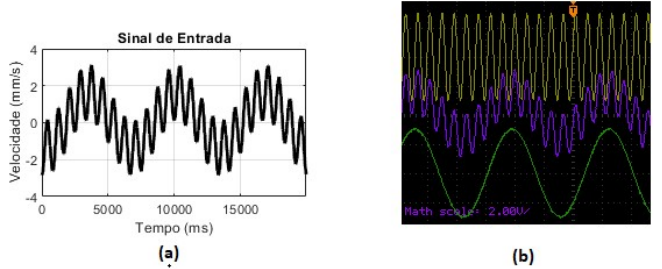

Figura 13: Frequências de 350 Hz e 29,17 Hz. (a) Sinal obtido a partir da leitura do arquivo. (b) Sinal capturado pelo osciloscópio.

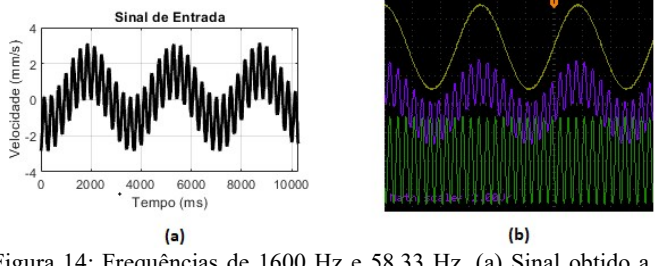

Figura 14: Frequências de 1600 Hz e 58,33 Hz. (a) Sinal obtido a partir da leitura do arquivo. (b) Sinal capturado pelo osciloscópio.

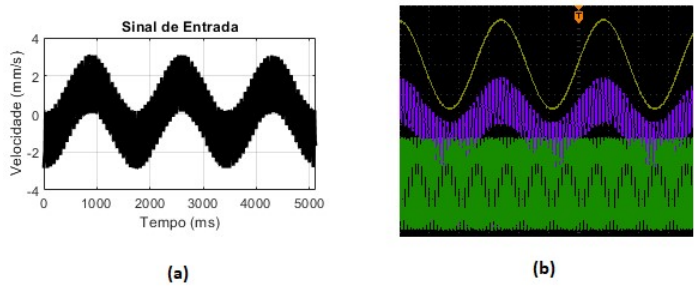

#### V. CONCLUSÕES

 Pode-se concluir que, a partir dos resultados obtidos, a ferramenta permite ao usuário identificar com precisão possíveis falhas nos motores, uma vez coletada a curva de sua vibração. Gerando ainda curvas no domínio do tempo e no domínio da frequência, que permitem que o usuário faça estudos mais aprofundados sobre o padrão de vibração medido.

Também foi possível observar os sinais no domínio do tempo e no domínio da frequência do sinal filtrado. Possibilitando ao usuário a escolha do tipo de filtro, frequência de corte e sua ordem. Isso faz com que a ferramenta seja aplicável também para fins didáticos e de estudos de sinais.

 Para projetos futuros, pode-se realizar experimentos práticos, envolvendo todo o processo de captação de dados, utilizando um microcontrolador, para diferentes motores, além da validação prática e no chão de fábrica. Também podese, a partir desse trabalho, enfatizar o projeto de filtros, gerando diferentes tipos de filtros, permitindo ao usuário variar seus respectivos parâmetros.

## REFERÊNCIAS

- [1] R. A. MARÇAL, "Medição, análise e controle de vibração em máquinas industriais: Estudo de caso em uma empresa de grande porte do setor madeireiro". 2011. Dissertação (Tecnológico em Automação Industrial) — Universidade Tecnológica Federal do Paraná, Ponta Grossa, 2013.
- [2] V. A. D. Silva, "Detecção de falhas em motores elétricos através das máquinas de vetores de suporte".2012 . Dissertação Universidade Estadual de Campinas.
- [3] J. G. WEBSTER. The Measurement Instrumentation and Sensor Handbook. CRC Press, 1999.
- [4] H. H. C. PINHEIRO, "Sistemas para detecção e diagnostico de falhas em motores elétricos de indução utilizando lógica Fuzzy". 2011. Dissertação (Mestrado em Automação e Sistemas) — Universidade Federal do Rio Grande do Norte, Natal, 2011.
- [5] R,T. HIGUTE, Análise Espectral Usando a DFT. Disponível em:< https://www.feis.unesp.br/Home/ departamentos/engenhariaeletrica/ele1095\_5\_analiseespe ctral.pdf>. Acesso em: 01 Dez 2019.
- [6] A. V OPPENHEIM; R. W. SCHAFER, Processamento em tempo discreto de sinais. 3. ed. São Paulo: Pearson, 2013.
- [7] J. A. NALON. Introdução ao processamento digital de sinais. Rio de Janeiro: LTC, 2009.